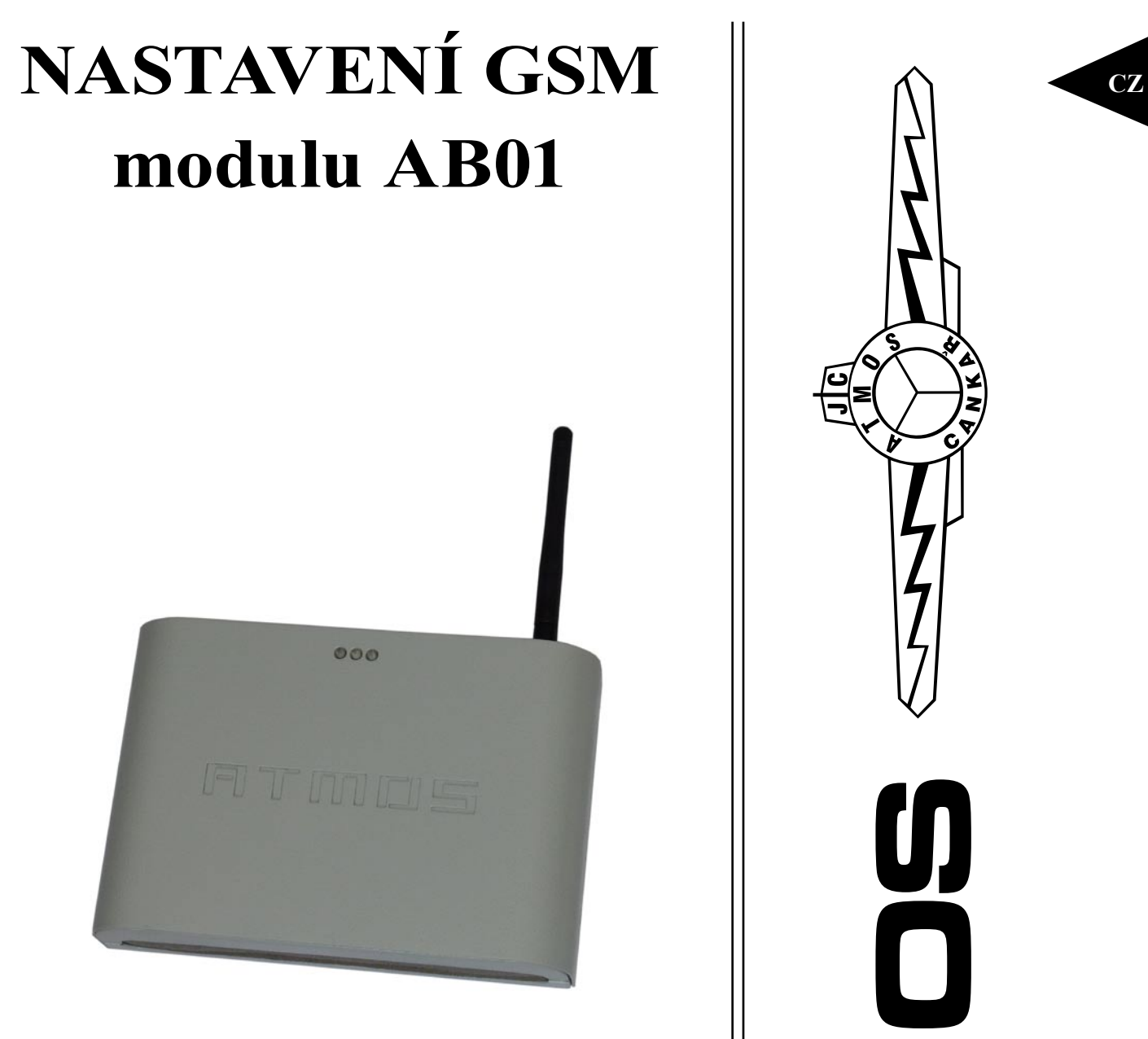

# **PŘÍRUČKA PRO OBSLUŽNÝ PC SOFTWARE K MODULU ATMOS GSM AB01**

**ANDS** DUNNIN

#### **Jaroslav Cankař a syn ATMOS**

Velenského 487, CZ 294 21 Bělá pod Bezdězem Česká republika Tel.: +420 326 701 404, 701 414, 701 302 Fax: +420 326 701 492

**www.atmos.cz e-mail: atmos@atmos.cz**

#### www.atmos.cz

#### **OBSAH**

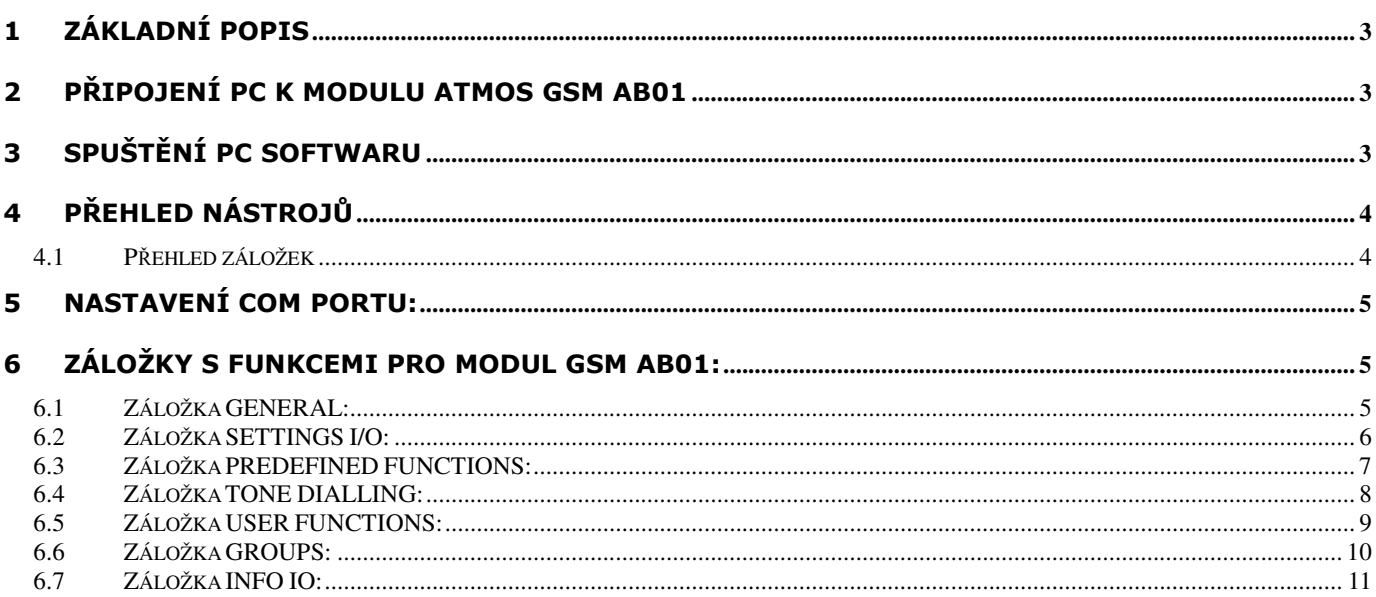

 $\ddot{\phantom{1}}$ 

# 1 Základní popis

Tato příručka slouží jako návod pro obslužný PC software modulu ATMOS GSM AB01.

Obslužný software slouží k jednoduššímu nastavování funkcí, sledování stavů, teplot apod. jednotlivých výstupů nebo vstupů připojeného modulu. Software je možné použít i při OFF-LINE přístupu (modul není připojen k PC) jako generátor SMS příkazů.

Pro snadnější obsluhu softwaru je vhodné použít návod k obsluze modulu GSM AB01 s popisem jednotlivých funkcí.

# 2 Připojení PC k modulu ATMOS GSM AB01

Připojení PC k modulu je prostřednictvím komunikačního adaptéru USB-RS232, které je možné zakoupit jako příslušenství modulu ATMOS pod kódem P0434.

#### Připojení k PC:

pomocí konektoru USB - v případě potřeby je nutné najnstalovat ovladač, který je součástí balení adapteru na CD

Připojení k modulu GSM AB01:

Připojení je možné 2 způsoby

a) zasunutím 8 pinového konektoru adapteru do svorkovnice č.3

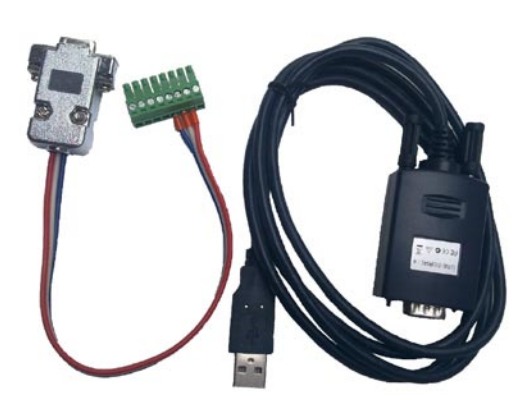

P0434 - komunikační adapter USB-RS232

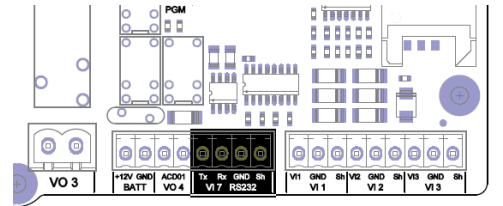

svorkovnice modulu GSM AB01

b) pokud jsou využívány svorky BATT a ACD01 VO4 a není možné jejich odpojení, je možné připojit samostatně jednotlivé vodiče do svorkovnice č.3 v modulu GSM AB01 na pozice:

Modrý vodič - Tx - svorka č.5

Bílý vodič - Rx - svorka č.6

Červený vodič - GND - svorka č.7

Stínění vodičů - Sh - svorka č.8

# 3 Spuštění PC softwaru

PC software je umístěn na CD nosiči jako součást modulu GSM AB01. Program NASTAVENI GSM AB01 je samostatná aplikace s příponou .exe, takže není nutné program instalovat, stačí pouze z CD nosiče překopírovat na pevný disk počítače, odkud je následně spouštěn.

UPOZORNĚNÍ Protože se jedná o aplikaci .exe, může být při otevření vyhlášen poplach některým s antivirových programů počítače.

# 4 Přehled nástrojů

Popis nástrojů programu:

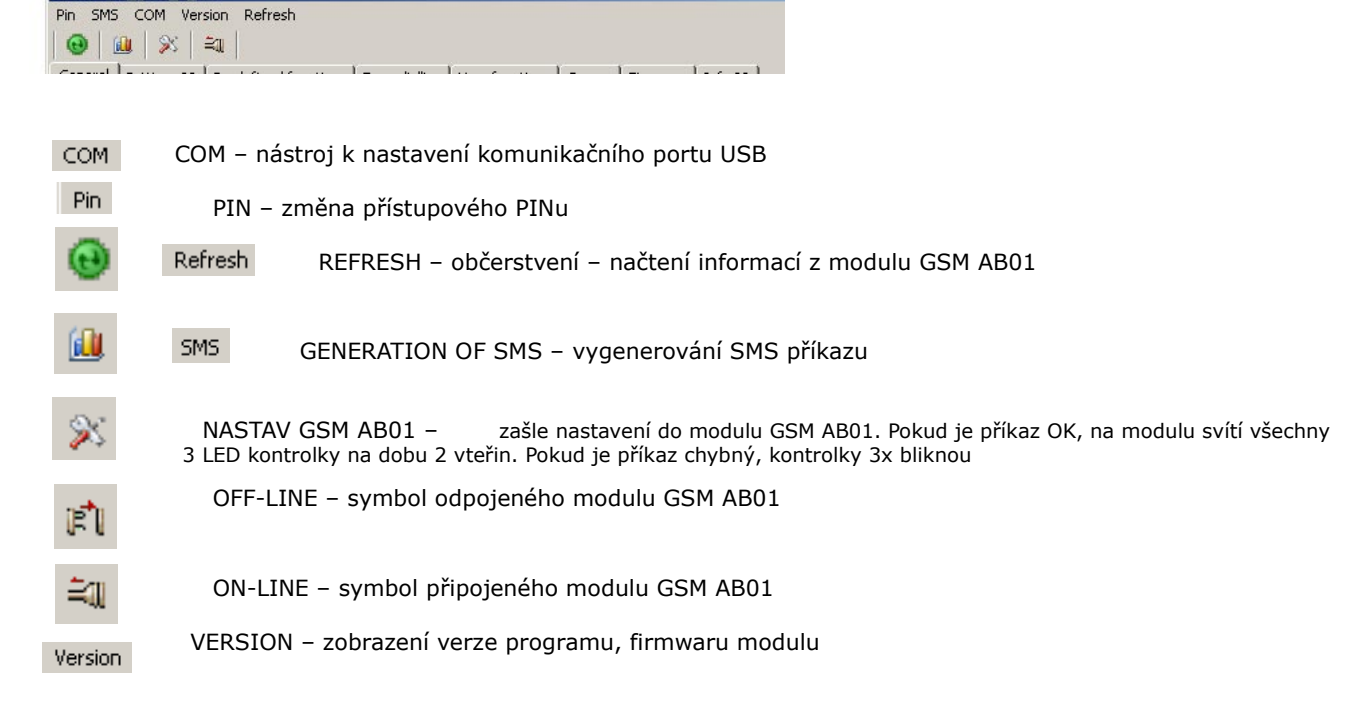

#### 4.1 Přehled záložek

Popis záložek programu:

 $\Theta$   $\omega \times z$ General Settings IO | Predefined functions | Tone dialling | User functions | Groups | Firmware | Info IO | General

GENERAL - OBECNÉ - záložka k nastavení obecných funkcí modulu GSM AB01 např. PIN, OFF-SET čidel a funkce ECHO

SETTINGS I/O - DEFINICE VSTUPŮ A VÝSTUPŮ - záložka s funkcemi DEFINE a NAME - definování jmen, typů a časových filtrů jednotlivých vstupů a výstupů PREDEFINED FUNCTIONS - PŘEDDEFINOVANÉ FUNKCE - záložka k nastavení předdefinovaných kotlových a hydraulických funkcí

TONE DIALLING - TÓNOVÁ PŘEDVOLBA - záložka s funkcí ACCEPT - nastavení jednotlivých tónových předvoleb

USER FUNCTIONS - UŽIVATELSKÉ FUNKCE - záložka s funkcí CALL - nastavení vlastních funkcí (sekvencí) GROUPS - SKUPINY - záložka s funkcí GROUP - zadávání tel.čísel do jednotlivých přístupových skupin

FIRMWARE - záložka s výpisem firmwaru a verze software

INFO I/O - INFORMACE I/O - on-line výpis stavů a teplot na jednotlivých vstupech a výstupech modulu GSM AB01

# 5 Nastavení COM portu:

Po spuštění programu NASTAVENI GSM AB01 je nutné nastavit komunikační port - COM, aby bylo možné navázat spojení mezi PC a modulem GSM. Komunikační rychlost je zpravidla nastavena automaticky podle typu spojení. V základu se nastavuje komunikační port.

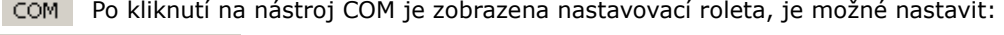

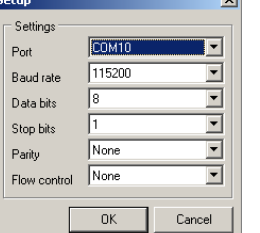

Port COM - port s připojeným USB konektorem do počítače Baud rate - znaková komunikační rychlost (115200) Data bits - přenosová rychlost (8) Stop bits - ukončení komunikace (1) Parity - kontrolní součet (None) Flow control - řídící signály (None)

Po nastavení komunikace je následně možné zapnout – – nebo vypnout – 店 komunikační spojení mezi PC a modulem GSM AB01. Pro kontrolu spojení je vidět na záložce INFO I/O měnící se aktuální teplotu TCPU.

# 6 Záložky s funkcemi pro modul GSM AB01:

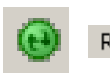

Při on-line spojení je vhodné po jakémkoliv nastavení provést obnovení pomocí nástroje REFRESH Refresh

### 6.1 Záložka GENERAL:

Funkce záložky: PIN, ECHO, OFFSET

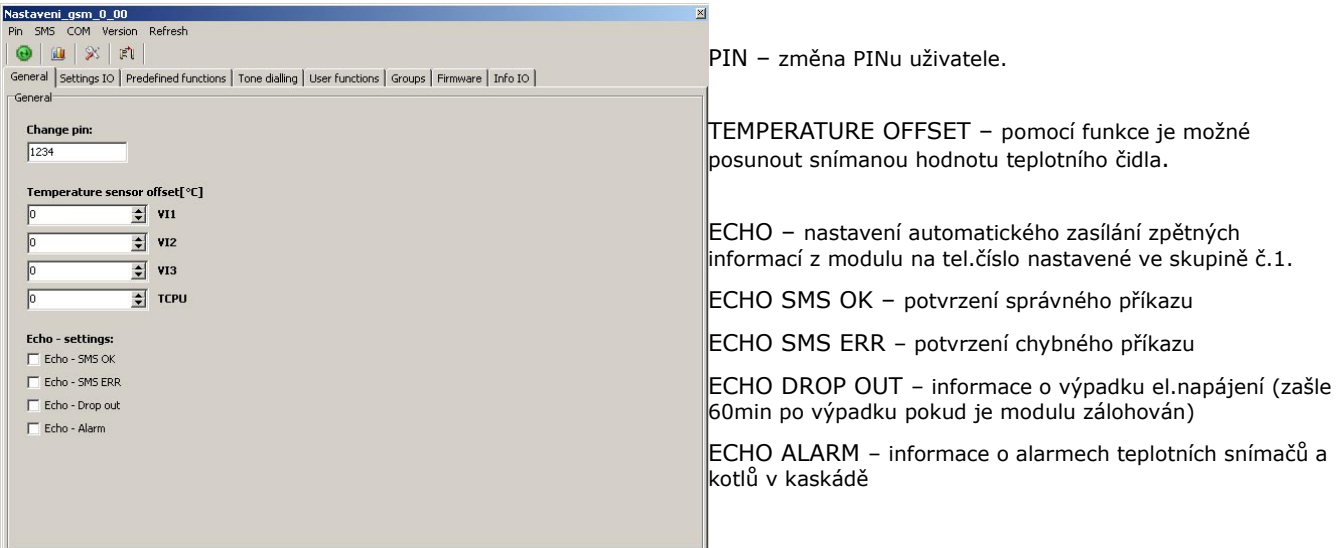

Po nastavení příslušné funkce se:

- pomocí nástroje XX NASTAV zašle příkaz do modulu GSM AB01 (pokud je příkaz OK svítí všechny 3 LED kontrolky po dobu 2 vteřin, pokud je příkaz chybně LED kontrolky 3x bliknou).

- nomocí nástroie du GENEROVANI SMS zobrazí příkazovou SMS zprávu, kterou je možné odeslat při off-line přístupu.

### 6.2 Záložka SETTINGS I/O:

Funkce záložky: NAME, DEFINE, ACT, DEACT

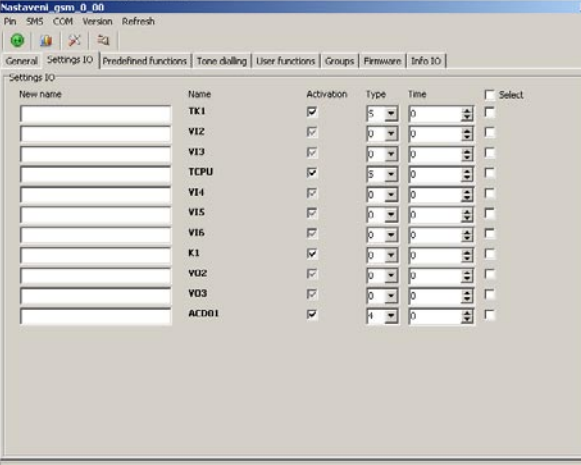

NEW NAME - nové pojmenování vstupu / přístupu

NAME - současné pojmenování vstupu / výstupu.

ACTIVATION – nedefinovaný vstup/výstup

definovaný vstup/výstup je možné aktivovat v nebo deaktivovat □

- TYPE nastavení typu vstupu:
	- 0 normálně rozepnutý (OFF)
	- 1 normálně sepnutý (ON)
	- 4 (platí pouze VO4) 4 stavový např. k ovládání regulátoru ATMOS ACD01
	- S čidlo NTC20kOhm
	- $P \text{čidlo PT}1000$

TIME - nastavení časového filtru

SELECT - výběr vstupu/výstupu na kterém byla provedena změna nastavení

Po nastavení příslušné funkce se:

- pomocí nástroje X NASTAV zašle příkaz do modulu GSM AB01 (pokud je příkaz OK svítí všechny 3 LED kontrolky po dobu 2 vteřin, pokud je příkaz chybně LED kontrolky 3x bliknou).

- pomocí nástroje **III** GENEROVANI SMS zobrazí příkazovou SMS zprávu, kterou je možné odeslat při off-line přístupu.

#### 6.3 Záložka PREDEFINED FUNCTIONS:

Funkce záložky: nastavení kotlových a hydraulických předdefinovaných funkcí

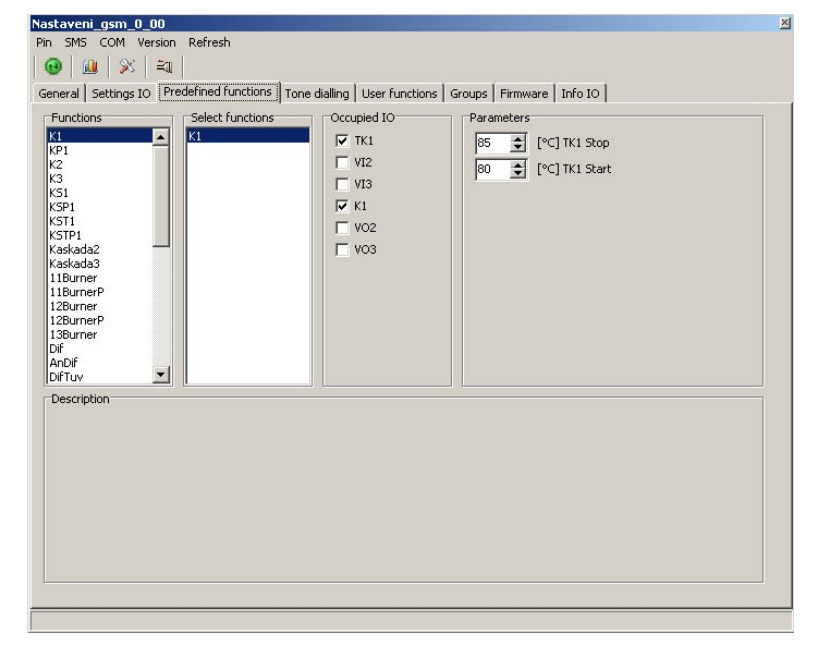

FUNCTIONS - výběr z kotlových a hydraulických předdefinovaných funkcí. Po výběru se dvojklikem požadovaná funkce zvolí a zobrazí se v okně SELECT FUNCTIONS. Pokud pro požadovanou funkci není místo (některý z potřebných vstupů) nebo výstupů je již obsazený), funkci není možné zvolit.

SELECT FUNCTIONS - přehled zvolených funkcí.

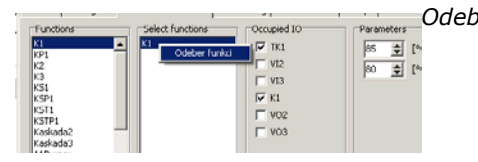

Odebrání zvolené funkce: po klinutí pravým tlačítkem myši na funkci se zobrazí potvrzení odebrání funkce, následně po obnovení (nástroj REFRESH) je funkce odebrána z okna zvolených funkcí

OCCUPIED I/O - informační přehled obsazení výstupů a výstupů zvolenou funkcí

PARAMETERS - nastavení parametrů příslušné funkce

DESCRIPTION - popis předdefinované funkce

Po nastavení příslušné funkce se:

- pomocí nástroje X NASTAV zašle příkaz do modulu GSM AB01 (pokud je příkaz OK svítí všechny 3 LED kontrolky po dobu 2 vteřin, pokud je příkaz chybně LED kontrolky 3x bliknou).

- pomocí nástroje **LU** GENEROVANI SMS zobrazí příkazovou SMS zprávu, kterou je možné odeslat při off-line přístupu.

#### 6.4 Záložka TONE DIALLING:

Funkce záložky: funkce ACCEPT - tónová předvolba

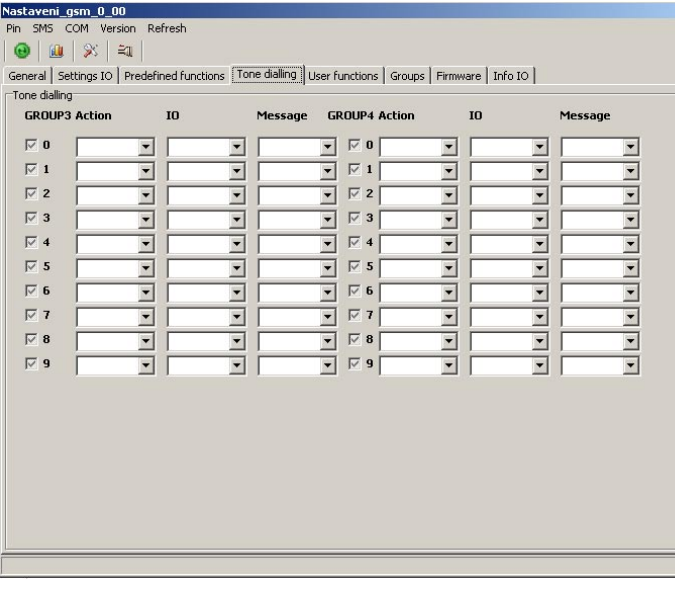

Záložka slouží k nastavení funkcí příslušného vstupu nebo výstupu po prozvonění z předdefinovaného telefonního čísla příslušné skupiny.

Skupiny 1 a 2 jsou pouze skupiny informované nic nenastavují

Skupiny 3 a 4 jsou skupiny přístupové.

Telefonní číslo nastavené ve skupině 3 nebo 4 prozvoní GSM modul, modul po autorizaci tel.čísla hovor přijme a čeká na tón. Tón je vyvolán stlačením čísla 0-9 ciferníku volajícího telefonu. GSM modul následně provede nastavenou akci.

GROUP 3, 4 - nedefinovaná tónová předvolba

definovanou tónovou předvolbu je možné aktivovat  $|\overline{v}|$  nebo deaktivovat  $\Box$ 

- číslo řádku je číselná předvolba ciferníku telefonu

ACTION - nastavení funkce po prozvonění:

Nastavení jednorázové nebo informační funkce - TEMP, IN, OUT, CONFIG, ON, OFF, REV, ACT, DEACT, ACTFC, DEACTFC a funkce k ovládání ACD01(SMILE)

IO - nastavení vstupu nebo výstupu, na kterém se příslušná funkce provádí

MESSAGE - nastavení skupiny, které bude odeslána ohláška o provedení funkce

Po nastavení příslušné funkce se:

- pomocí nástroje XX NASTAV zašle příkaz do modulu GSM AB01 (pokud je příkaz OK svítí všechny 3 LED kontrolky po dobu 2 vteřin, pokud je příkaz chybně LED kontrolky 3x bliknou).

- pomocí nástroje LU GENEROVANI SMS zobrazí příkazovou SMS zprávu, kterou je možné odeslat při off-line přístupu.

#### 6.5 Záložka USER FUNCTIONS:

Funkce záložky: funkce CALL - uživatelské funkce

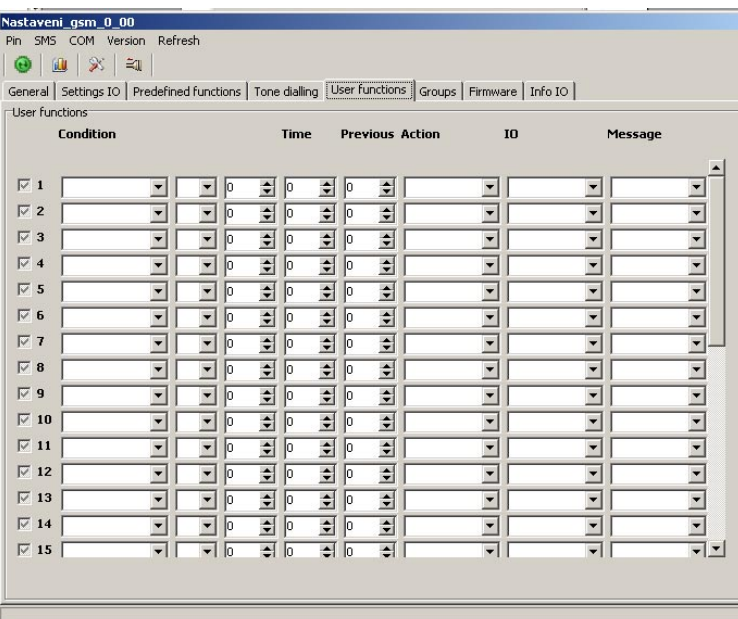

Záložka slouží k nastavení až 32 automatických funkcí příslušného vstupu nebo výstupu.

Automatická funkce je provedena po splnění podmínky – logický stav nastaveného vstupu nebo výstupu.

Funkce (CALL) se skládá z čísla funkce:

- nedefinovaná funkce

- definovanou funkci lze aktivovat v nebo deaktivovat D

CONDITION - podmínka:

KDE - první výběr je výběr vstupu nebo výstupu, kde bude podmínka probýhat

STAV – nastavení logiky podmínky - je rovno " = " nebo je menší " < " nebo je větší " > "

HODNOTA - nastavení hodnoty podmínky - např. u teplotního vstupu je hodnota teplotou, u výstupu 0 (rozepnuto) nebo 1 (sepnuto)

TIME - časový filtr - nastavení doby, po kterou musí být stav splněn

PREVIOUS - vazba k některá předcházející podmínce - možnost zadání a vazby více podmínek

ACTION - funkce po splnění podmínky:

Nastavení jednorázové nebo informační funkce - TEMP, IN, OUT, INFO, CONFIG, ON, OFF, REV, ACT, DEACT, ACTFC, DEACTFC a funkce k ovládání ACD01(SMILE)

IO - nastavení vstupu nebo výstupu, na kterém se příslušná funkce provádí

MESSAGE - nastavení skupiny, které bude odeslána ohláška o provedení funkce

Po nastavení příslušné funkce se:

s - pomocí nástroje NASTAV zašle příkaz do modulu GSM AB01 (pokud je příkaz OK svítí všechny 3 LED kontrolky po dobu 2 vteřin, pokud je příkaz chybně LED kontrolky 3x bliknou).

- pomocí nástroje <sub>Iku</sub> GENEROVANI SMS zobrazí příkazovou SMS zprávu, kterou je možné odeslat při off-line přístupu.

### 6.6 Záložka GROUPS:

Funkce záložky: funkce GROUP - definice skupin telefonních čísel

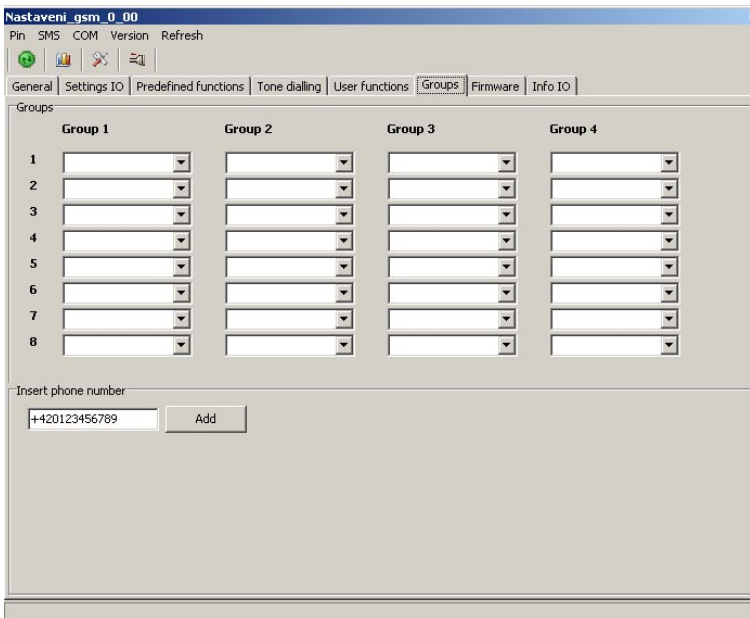

Záložka slouží k nastavení skupin telefonních čísel, které mají buď přístup do GSM modulu sou jen informovány o provedené funkci, teplotě apod.

INSERT PHONE NUMBER - zadání telefonního čísla do schránky - po zapsání tel.čísla je po stisku tlačítka ADD číslo uloženo do schránky.

H.

Po rozkliknutí nabídky u každé pozice se zobrazí tel.čísla uložené ve schránce.

GROUP 1 a 2 - skupina informovaná - oznámení o provedení akce z některých funkcí je možné zasílat na vybraná telefonní čísla na seznamu skupiny. Charakter ohlášky se liší podle použité funkce, proto je možné rozlišovat mezi 2 skupinami, např. uživatel nebo instalatér, rodiče a děti, zaměstnanec a zaměstnavatel apod.

#### GROUP 1 je informovaná funkcí ECHO

- GROUP 3 a 4 skupina přístupová a informovaná v některých funkcích (např. ACCEPT) není možné ošetřit přístup PINem, takže volající číslo je povoleno pouze za předpokladu, že je v seznamu skupin 3 nebo 4.
	- Každá skupina může obsahovat až 8 telefonních čísel, kde stejné telefonní číslo může být nadefinováno v každé skupině, tzn. může být informováno ze všech nadefinovaných akcí a může mít přístup ke všemu.

Telefonní číslo je doporučeno zadávat kompletní, tzn. i s předvolbou.

Pro přímého uživatele je vhodné vložit přístupové číslo do skupiny 1 a 3

Po nastavení příslušné funkce se:

- pomocí nástroje XX NASTAV zašle příkaz do modulu GSM AB01 (pokud je příkaz OK svítí všechny 3 LED kontrolky po dobu 2 vteřin, pokud je příkaz chybně LED kontrolky 3x bliknou).

- pomocí nástroje **ku** GENEROVANI SMS zobrazí příkazovou SMS zprávu, kterou je možné odeslat při off-line přístupu.

# 6.7 Záložka INFO IO:

Funkce záložky: přehled obsazení a hodnot na vstupech a výstupech GSM modulu

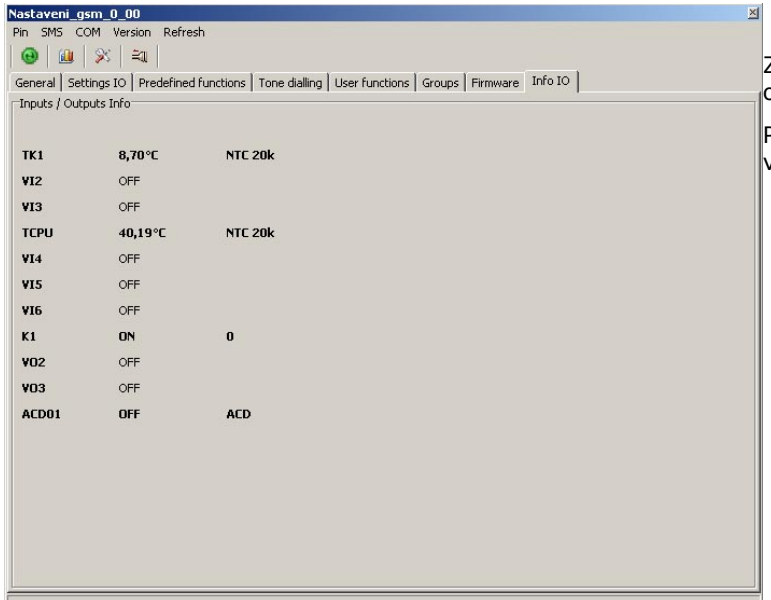

Záložka slouží k přehledu názvů, hodnot a obsazení jednotlivých vstupů a výstupů.

Pokud je popis hodnot zvýrazněný, je příslušný vstup nebo výstup aktivován.

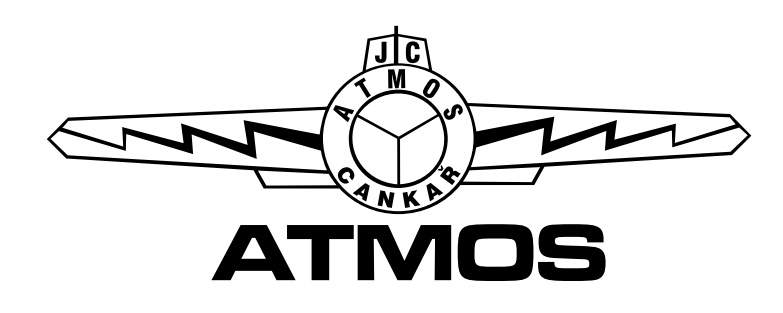

*software nastavení GSM modulu AB01 - CZ - 09/11*

**Jaroslav Cankař a syn ATMOS** Velenského 487, CZ 294 21 Bělá pod Bezdězem Česká republika Tel.: +420 326 701 404, 701 414, 701 302 Fax: +420 326 701 492

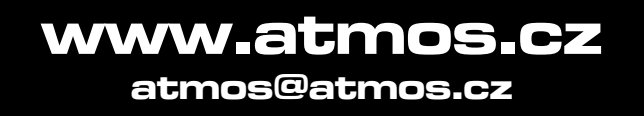